# **【高等学校「情報Ⅰ」 情報デザイン、ピクトグラムの作成】①**

# **学習指導と学習評価の工夫・改善点の概要**

①評価ルーブリックを提示するだけでなく、評価に見合う具体的なピクトグラムを例示することで、作成すべきピクトグラムの具 体的な姿(形)を明確に示した。 の具<br>---------<br>---------

②データの収集・整理・分析とテーマについて、思考しまとめる活動を他教科と連携することで充実させた。

### **評価規準**

I\_

 $\overline{a}$ 

【①】**学習指導と学習評価の工夫・改善の具体的な取組** ①伝えたい情報をわかりやすく表現するための知識を身に付け、表現することができる。 ②知識・技能 : 宮崎統計BOXを活用してデータの収集・整理・分析について理解し技能を身に付けることができる。 思考・判断・表現:統計グラフコンクールに向けてテーマを班ごとに設定してデータを活用してまとめさせる。 主体的に学習に取り組む態度:ポスター発表時に他班の評価を通じて振り返ること自己評価で授業の過程をまとめさせる。 【実習1】 ・教科書で学んだ知識を自分なりに表現することに重点を置くこととし、最初に評価ルー ブリックを提示・説明するだけにした。記録を取らない評価を実施。 【実習2】 ・周りの友人と評価ルーブリックを用いて、より良く改善するためのアドバイスを行う。その 後,実際に改善に生かす。 ・相互評価の際に,評価に見合う具体的なピクトグラムを例示した。 ・毎時間実施しているリフレクションシートへ、友人からのアドバイスを記載するように指示 した。 【実習3】 ・実習2での友人からのアドバイスを基に改善・修正を行う。 ・最後に、評価ルーブリックを用い、相互評価を行う。 情報デザインについて教科 書を用いて学ぶ ピクトグラム作成実習1 ピクトグラム作成実習2 ピクトグラム作成実習3 【①】情報デザイン '' '' '' '' '' ''  $\frac{1}{2}$ 

宮崎県

-1

7

~---------------------------------~

# **【高等学校「情報Ⅰ」 データの活用、教科等横断的な視点】②**

# 【①】情報デザイン

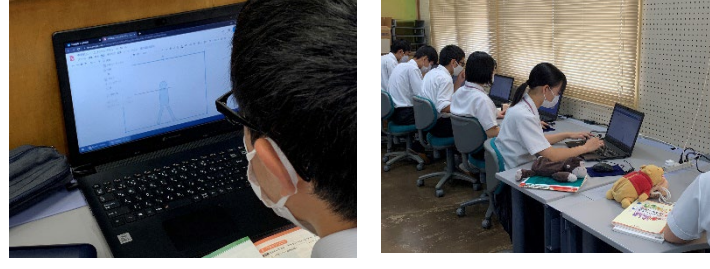

【②】データの活用

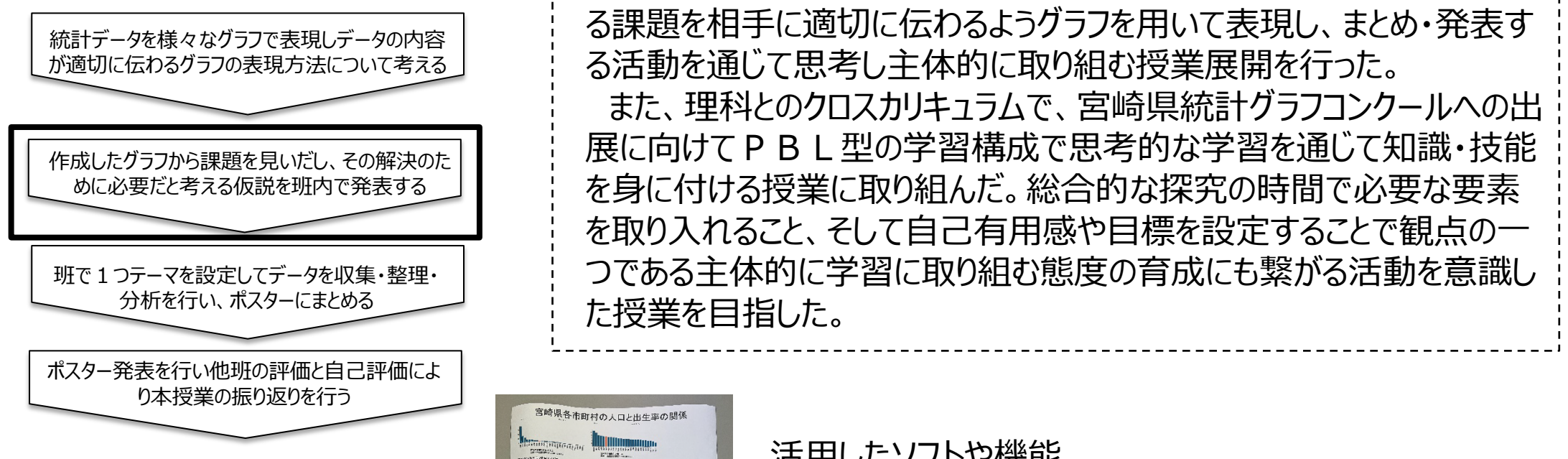

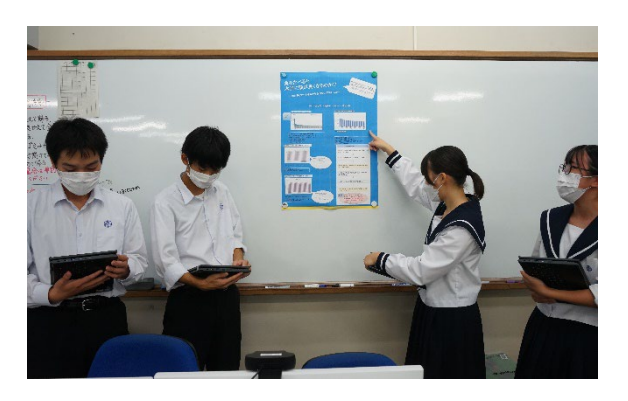

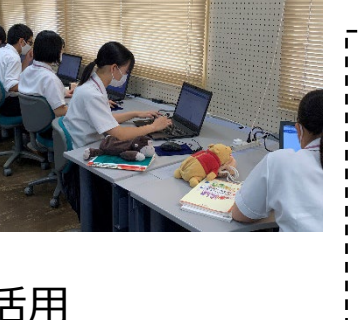

# **【②】学習指導と学習評価の工夫・改善の具体的な取組**

知識・技能を身に付ける上で、授業の導入では様々な統計データを 多様なグラフで表現できる「宮崎統計BOX」を用いることで一方向的 な授業展開ではなく、生徒自身が実際にデータを収集・整理しグラフで 表現することで考えさせる授業に重点的に取り組んだ。

本授業では、課題解決型の授業デザインにすることでデータから見え る課題を相手に適切に伝わるようグラフを用いて表現し、まとめ・発表す る活動を通じて思考し主体的に取り組む授業展開を行った。

また、理科とのクロスカリキュラムで、宮崎県統計グラフコンクールへの出 展に向けてPBL型の学習構成で思考的な学習を通じて知識・技能 を身に付ける授業に取り組んだ。総合的な探究の時間で必要な要素 を取り入れること、そして自己有用感や目標を設定することで観点の一 つである主体的に学習に取り組む態度の育成にも繋がる活動を意識し た授業を目指した。

宮崎県各市町村の人口と出生率の関係 **i** プロとか•...'' ヰ臼溢一 <sup>9</sup> `5, quanto 2, quanto 2, quanto 2, quanto 2, quanto 2, quanto 2, quanto 2, quanto 2, quanto 2, quanto 2, quanto 2, quanto 2, quanto 2, quanto 2, quanto 2, quanto 2, quanto 2, quanto 2, quanto 2, quanto 2, quanto 2, quanto ,. r• ^星 .姦;,.●軍●一 •9 •一 ゞ・ •C 9,'•9,.,' •• が' .~』 し, :•39 し., ----• - ― - • ・ ..,. 公な品へ"`•9,. ;"': 9· し·,ヽ•-- -ヘ- • ` → - \*\*\*\*\*\*\*\*\*\*\*\*\*\*\*\*\* ころことのクラフを通り、ご紹介、このタウスはくだく、<br>ま、その日は特徴が大切れたのである人は、実にする人、この<br>小さなど、この人が、女性人の女性のことを知られています。<br>小さに、ので美、女性人の女性少女が、またにいたもの人 "ぶ.9 i t  $\frac{2}{3}$ 品"ic " 10 10 10 10 11 u●ふ`"・ .鵞Jじ代.9 R.,. ぶp> "" .. 5. ポ`芯g贔9.`

活用したソフトや機能 【①】情報デザイン Google 図形描画、Google スプレッドシート 【②】データの活用 Google スプレッドシート、 Google スライド、 Google フォーム、 宮崎統計BOX

### 日<br>| 宮崎県

### 「共通教科情報科『情報Ⅰ』の学習指導と学習評価の工夫・改善について」

#### □【情報デザイン】ピクトグラムの作成について

 ICTを活用した個別最適な学びを実現するため、指導と評価の一体化について、 高校・大学・県教育委員会が連携した研究として取り組んでいる。この項目は3 時間で構成され、生徒が実際にピクトグラムを作成する。授業で用いるアプリケ ーションは Google 図形描画で、リフレクションシートは Google スプレッドシー トと、どの学校でも取り組める構成となっている。授業中は実習の目標だけでな く、情報デザインに関する考え方や捉え方について繰り返し指導があり、生徒が 実習の意義を見失わないようにする工夫がある。ルーブリックは実習だけでなく、 グループ活動についても示され、他教員からも参考になったとの声が多かった。

#### □【データの活用】教科横断的な視点の取組

- 宮崎県統計グラフコンクールへの参加を目標に実施された理科とのクロスカリキ ュラムである。課題解決型の授業展開にすることで、データから見える課題を相 手に適切に伝わるようグラフを用いて表現し、発表通じて思考して主体的に取り 組む授業展開を行っている。
- 生徒の取組の状況や打合せは、Google Classroom のみで連携されており、大変コ ンパクトな取り組みとなっている。他教科から情報科に対する理解が必要ではあ るが、情報科の授業時数不足も懸念される中、他教科との連携でより深化した学 習につながることが期待される。